# 合理进行多元分析——结合分析

胡纯严1,胡良平1,2\* (1. 军事科学院研究生院,北京 100850; 2. 世界中医药学会联合会临床科研统计学专业委员会,北京 100029 \* 通信作者:胡良平,E-mail:lphu927@163. com)

【摘要】 本文目的是介绍与结合分析有关的基本概念、计算方法、两个实例以及采用SAS分析实例的方法。基本概念包 括效用与分值效用、相对重要性权重、轮廓与全轮廓、正交设计与均匀设计;计算方法涉及基本思想、基本模型、分值效用的计 算和实施步骤;两个实例分别是"电脑的属性和水平"以及"轮胎的属性和水平";借助SAS,对两个实例的资料分别进行了结合 分析,并对输出结果做出了解释。

【关键词】 效用;轮廓;属性;因素;水平;正交设计

中图分类号:R195. 1 文献标识码:A doi:10. 11886/scjsws20230830003

# Reasonably carry out multivariate analysis: conjoint analysis

*Hu Chunyan*<sup>1</sup>, *Hu Liangping*<sup>1,2<sup>\*</sup></sup> (1*. Graduate School*, *Academy of Military Sciences PLA China*, *Beijing* 100850, *China*; 2*. Specialty Committee of Clinical Scientific Research Statistics of World Federation of Chinese Medicine Societies*, *Beijing* 100029, *China*

\* *Corresponding author*: *Hu Liangping*, *E-mail*: *lphu*927*@*163*. com*)

【Abstract】 The purpose of this article was to introduce the basic concepts, calculation methods, two examples and the method of analyzing examples with SAS software related to the conjoint analysis. Basic concepts included utility and part-worth utility, relative importance weights, profiles and full profiles, orthogonal design and uniform design. The calculation methods involved the basic idea, basic model, calculation and implementation steps of part-worth utility. The two examples were "computer attributes and levels" and "tire attributes and levels". With the help of SAS software, the data in the two examples were analyzed by using the conjoint analysis, separately, and an explanation was given for the output results.

【Keywords】 Utility; Profile; Attribute; Factor; Level; Orthogonal design

结合分析也叫联合分析,是由数理心理学家R. 卢斯和统计学家 J. 图基于 1964 年首先提出的,由 P. 格林和劳于1971年引入市场营销领域,成为描述 消费者在多个属性(或因素)的商品或服务中做出 决策的一种重要方法[1] 。本文将介绍与结合分析有 关的基本概念、计算方法、两个实例以及使用SAS实 现计算的方法,并对SAS输出结果做出解释。

# 1 基本概念

#### 1. 1 效用与分值效用

从经济学角度来看,商品(或称为受测体)会给 消费者带来满足,经济学家用"效用"这个词来描述 这种满足程度。消费者对某种商品给出一个评分, 称其为"总效用"。某种商品是否受消费者青睐,可 能与该商品的若干因素或属性(例如品牌、内存、 CPU、价格就可能是一台笔记本电脑最重要的 4 个 因素或属性)有直接关系。每个因素又可以分为若 干水平(例如,笔记本电脑的品牌包括联想、惠普、 宏基、戴尔等),与每个因素每个水平对应的效用, 就被称为"分值效用"[1-2] 。

# 1. 2 相对重要性权重

在对某商品做出选择之前,消费者通常会对该 商品的*k*个主要因素中的每一个因素赋予一个特定 的数值,这*k*个数值之和为1。也就是说,消费者给每 个因素赋予的是一个相对数,被称为"相对重要性 权重"。

#### 1. 3 轮廓与全轮廓

假定某商品有 4 个主要因素,再假定每个因素 有 3 个水平,从每个因素中取出一个水平就可以构 成一个定制的商品。在试验设计中,把这 4 个因素 各取一个特定水平所决定的一种结果,称为一个 "组合"或"试验点";在结合分析中,把前述提及的 "组合"决定的一种结果称为一个"轮廓"。在前述 假定的条件下,"轮廓"共有 3×3×3×3=81 个,这 81 个轮廓被称为全轮廓。在试验设计中,这 81 个轮 廓(或试验点)被称为 4个 3水平因素的水平全面组 合数。

### 1. 4 正交设计与均匀设计

如果一种商品的主要因素很多且每个因素的 水平数也很多时,其全轮廓中的轮廓数就非常多。 此时,请消费者给全轮廓中的每个商品进行评价 (即打分)几乎是不可能的,解决方法就是大幅减少 全轮廓中的轮廓数。在多因素试验设计中,可以选 用正交设计或均匀设计,从而科学有效地大幅减少 "试验点"数量。这两种试验设计方法内容十分丰 富[3-5] ,因篇幅所限,此处从略。

# 2 计算方法

## 2. 1 基本思想

结合分析的基本思想是:通过假定分析对象具 有某些属性(特征),让消费者根据自己的喜好对这 些虚拟的对象进行评价或排序,然后采用数理统计 的方法将这些属性与属性水平的效用分离,从而对 每一属性以及属性水平的重要程度进行量化评价, 使评价结果与消费者的评价尽可能一致,以便分析 消费者的选择行为。结合分析是在已知消费者对 全轮廓的评价结果的基础上,用分解的思想去估计 偏好结构的一种分析法。其中组成轮廓的不同属 性(或因素)构成自变量,全轮廓的评价排序结果作 为因变量的取值。有时全轮廓难以实现,通常采用 正交设计或均匀设计的方法来安排试验,以便在能 够分析全轮廓主效应的前提下,减少被评价的组合 数目或试验点数目。

#### 2. 2 基本模型

结合分析中最常用的是基于普通最小二乘法 估计的回归模型,每个自变量都用取值为 0 或 1 的 哑变量代替并引入模型。模型可表示如下[2], 见式(1)。

$$
Y = a + \sum vx \tag{1}
$$

式(1)中,*Y*表示某种属性组合下被评对象的总 效用,即轮廓的总效用。*a* 为截距;*v* 为各水平的分 值效用;*x* 为取值为 0 或 1 的哑变量,当它代表的属 性水平出现时,则*x*=1,否则*x*=0。

若模型中属性水平的分值效用的差值(最大效

$$
W_j = \frac{\max(v_j) - \min(v_j)}{\sum_{j=1}^{m} [\max(v_j) - \min(v_j)]} \times 100\%
$$
 (2)

式(2)中,*m*表示属性个数,*Wj* 表示第*j*个属性的 相对重要性权重,max $(v_i)$ 和 min $(v_j)$ 分别表示第 *j* 个 属性各水平中最大和最小分值效用。

# 2. 3 分值效用的计算

前文式(1)中,*v*为各属性(以下简称"因素")各 水平的分值效用,其计算过程如下[1]。第一步:求出 全部因素所有水平对应的*B*~*G*的值。设*B*、*C*、*D*、*E*、 *F*、*G* 分别代表各因素各水平在全部组合(以下简称 为"试验点")中的某几个试验点上按先后顺序出现 所对应的"偏好评分值"(例如,假设将 6个 3水平的 因素安排在具有 18个试验点的正交表上时,因素 1 的 1 水平在 18 个试验点上第 1、4、7、10、13、16 这 6 个试验点上都出现了,而这些点上的"偏好评分值" 分别为 1、3、2、16、13、6,将它们依次赋值给 *B*~*G*,就 可获得因素 1 的 1 水平对应的 *B*~*G* 的值。以此类 推,便可获得全部因素所有水平对应的*B*~*G*的值)。 第二步:求出全部因素所有水平对应的 *H*~*L* 的值。 现以"6个3水平的因素安排在具有18个试验点的正 交表上"为例,基于全部因素所有水平对应的*B*~*G*的 值,按以下式(3)、式(4)、式(5)、式(6)和式(7)计算出 全部因素所有水平对应的*H*~*L*的值。于是,"*L*栏"中 各行上的数值就是各因素各水平对应的分值效用。

$$
H = \frac{1}{6}(B + C + D + E + F + G)
$$
 (3)

设*M*为所有试验点上的期望秩[例如,当试验点 数 *n*=18 时,*M*=(1+2+…+18)/18=9. 5],由式(3)计算 得到的*H*值减去*M*值所得的结果记为*I*,见式(4)。

$$
I = H - M \tag{4}
$$

将I的平方記为J,**ા式(5)**。  
\n
$$
J = I2
$$
\n(5)  
\n将J的値代入式(6)。

$$
K = J \times \frac{n}{\sum_{i=1}^{n} J_i}
$$
 (6)

式(6)中,*K* 为标准偏差平方,乘号之后的一项 为标准化系数。

将*K*的值代入式(7):

$$
L = \pm \sqrt{K} \tag{7}
$$

式(7)中的符号与"*I*栏"相反。理论上,各因素 全部水平对应的"分值效用"之和为0。

# 2. 4 实施步骤

结合分析的实施步骤如下:①确定产品或服务 的属性及属性水平,属性的确定是非常关键的,因 为属性过多不仅加重消费者评价的负担,而且有可 能降低研究的质量,属性过少又会降低模型精度及 预测能力;②试验设计和产品模拟,通常采用正交 设计法,但试验设计的轮廓数不宜太少;③数据收 集,让消费者对虚拟产品进行评价,通过打分或排 序的方式反映消费者的喜好以及购买可能性;④计 算属性和水平的效用,一般采用基于最小二乘法的 回归模型;⑤模型的评价,主要依据决定系数的大 小,还可以对因变量的实测值和预测值进行等级相 关分析;⑥结果的解释和应用。

# 3 实例与SAS实现

# 3. 1 问题与数据结构

# 3. 1. 1 2个实际问题及数据

【例 1】在一项关于电脑消费情况的调查中,假 设被调查电脑的主要属性有4个:品牌、内存、CPU、 价格,每个属性分别有3个水平。资料见表 1'<sup>6'</sup>。

表1 电脑的属性和水平

| Table 1 Attribute and levels of computers |   |            |                               |       |  |  |  |
|-------------------------------------------|---|------------|-------------------------------|-------|--|--|--|
| 属                                         | 性 | 各属性的3个具体水平 |                               |       |  |  |  |
|                                           |   | 水平1        | 水平2                           | 水平3   |  |  |  |
| 品牌                                        |   | 联想         | 惠普                            | 宏基    |  |  |  |
| 内存(MB)                                    |   | 512        | 1 0 2 4                       | 2048  |  |  |  |
| CPU(GHz)                                  |   |            | $\mathfrak{D}_{\mathfrak{p}}$ | 4     |  |  |  |
| 价格(元)                                     |   | 4 200      | 4 800                         | 5 600 |  |  |  |

若对各属性的所有水平进行全面组合,共有 3×3×3×3=81 种组合形式,若要对这 81 种组合的电 脑分别进行评价,难度非常大。为了既能减少评价 次数,又能反映因素的主效应,通常采用正交设计 进行试验安排。利用 SAS 产生一个组合数为 18 的 正交设计表,经过转换后的正交设计表见表2。

让消费者对以上 18 种组合的电脑做出偏好选 择,以数字 1~5 来表示消费偏好程度(最愿意购买、 愿意购买、可以考虑购买、不愿意购买、最不愿意购 买)。假定某消费者的产品偏好评分见表 3。根据 该消费者的偏好情况,试对电脑的4种属性及水平 的相对重要性进行分析。

表2 经转换后的正交设计表 Table 2 Transformed orthogonal design table

| 合<br>组         | 品<br>牌 | $\bar{F}$ (MB)<br>内 | CPU(GHz)       | 价<br>格 |
|----------------|--------|---------------------|----------------|--------|
| $\mathbf{1}$   | 联想     | 2 0 4 8             | 1              | 4 800  |
| $\mathfrak{2}$ | 惠普     | 512                 | $\overline{2}$ | 5 600  |
| 3              | 惠普     | 512                 | 4              | 4 800  |
| $\overline{4}$ | 宏基     | 2 0 4 8             | $\overline{2}$ | 4 800  |
| 5              | 联想     | 1 0 2 4             | $\overline{2}$ | 5 600  |
| 6              | 宏基     | 2 0 4 8             | $\overline{4}$ | 5 600  |
| 7              | 宏基     | 512                 | $\mathfrak{2}$ | 4 200  |
| 8              | 联想     | 2 0 4 8             | $\mathfrak{2}$ | 4 200  |
| 9              | 惠普     | 2048                | $\mathbf{1}$   | 5 600  |
| 10             | 联想     | 512                 | $\overline{4}$ | 5 600  |
| 11             | 惠普     | 1 0 2 4             | $\overline{2}$ | 4 800  |
| 12             | 宏基     | 512                 | $\mathbf{1}$   | 4 800  |
| 13             | 惠普     | 1 0 2 4             | $\mathbf{1}$   | 4 200  |
| 14             | 联想     | 1 0 2 4             | $\overline{4}$ | 4 800  |
| 15             | 宏基     | 1 0 2 4             | $\overline{4}$ | 4 200  |
| 16             | 惠普     | 2048                | $\overline{4}$ | 4 200  |
| 17             | 宏基     | 1 0 2 4             | $\mathbf{1}$   | 5 600  |
| 18             | 联想     | 512                 | 1              | 4 200  |

#### 表3 某消费者的偏好评分结果

Table 3 Preference rating results of a consumer

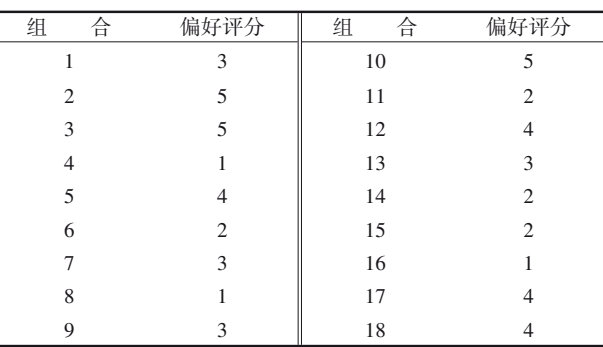

【例2】在一项关于轮胎消费情况的调查中,假定 轮胎主要属性有4个:品牌、价格、使用寿命、有无公 路意外保险计划,各属性的水平见表4'<sup>6'</sup>。

表4 轮胎的属性和水平

Table 4 Tire attributes and Levels

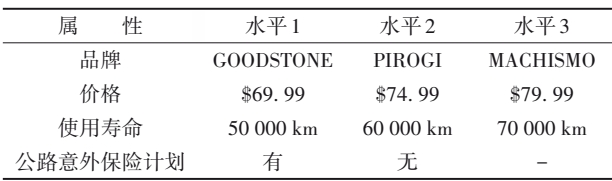

若对各属性的所有水平进行全面组合,共有 3×3×3×2=54种可能的组合形式,故采用正交设计来 安排试验。利用 SAS 产生一个组合数为 18 的正交 设计表,经过转换后的正交设计表见表5,其中最后 两列为两名消费者的偏好评分,用1~18表示(1表示 最愿意购买、18 表示最不愿意购买)。根据以上两 位消费者的偏好情况,试对轮胎的 4 种属性及水平 的相对重要性进行分析。

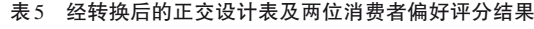

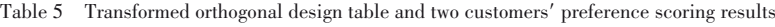

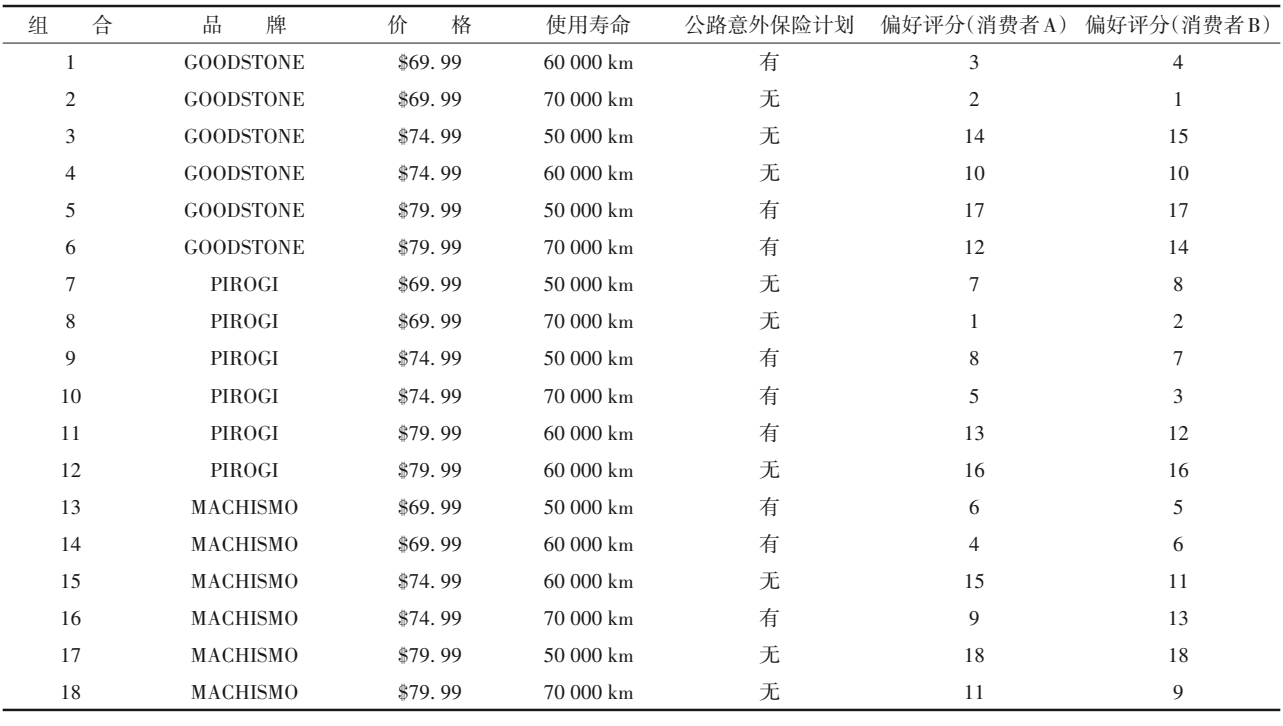

# 3. 1. 2 对数据结构的分析

例 1资料涉及 4个定性的原因变量(简称为"属 性或因素",包括品牌、内存、CPU、价格)以及1个结 果变量[消费者对每种组合(一款特定配置的电脑) 所对应的电脑偏好的赋值]。原因变量为多值名义 或多值有序变量,各有3个水平;结果变量为多值有 序变量,有5个不同的取值。

例 2资料涉及 4个定性的原因变量(简称为"属 性或因素",包括品牌、价格、使用寿命、有无公路意 外保险计划, 前三个为3水平因素, 最后一个为2水 平因素)以及 1 个结果变量[消费者偏好的赋值(不 同消费者的偏好结果相当于重复试验),共 18 个取 值(此处相当于给 18 种组合按消费者偏好进行排 序)]。试验设计类型同样属于正交设计,被挑选出 的轮胎属性的水平组合有18种(即对应18种轮胎)。

以上两个实例中的试验设计类型都属于正交 设计,正交设计下的因素各水平的组合具有均衡性 和正交性的特点。

# 3. 2 用SAS实现统计分析

# 3. 2. 1 分析例1资料

设所需要的SAS程序如下 $^{\text{\tiny{[7]}}}\mathpunct:$ options validvarname=any; proc format;

value brandf 1='联想' 2='惠普' 3='宏基';

value memoryf 1= '512MB' 2= '1024MB' 3= ' 2048MB';

value cpuf 1='1GHZ' 2='2GHZ' 3='4GHZ';

value pricef 1= '4200RMB' 2= '4800RMB' 3= ' 5600RMB';

# run;

%*mktex*(3 3 3 3,n=18,seed=2011);

% mktlab (vars=brand memory cpu price, out=design,

statements=format brand brandf6. memory memoryf6. cpu cpuf6. price pricef9. );

%*mkteval*; proc print data=design;

run;

data score;

input rank @@;

cards;

3 5 5 1 4 2 3 1 3 5 2 4 3 2 2 1 4 4

data computer;

merge score design;

run;

;

proc print data=computer;

```
run;
```
proc transreg utilities cprefix=0 lprefix=0 data= computer;

ods select fitstatistics utilities;

model identity (rank/reflect)=class (brand memory

cpu price/zero=sum);

output out=out1 replace predicted;

run;

proc print data=out1;

var rank prank brand memory cpu price;

run;

proc transreg utilities maxiter=50 cprefix=0 lprefix =0 data=computer;

ods select testsnote convergencestatus fitstatistics utilities;

model monotone (rank/reflect) =class (brand memory cpu price/zero=sum);

output out=out2 ireplace predicted;

run;

proc print data=out2;

var rank trank prank brand memory cpu price;

label prank='predicted ranks';

run;

【SAS输出结果及解释】基于电脑的 4个属性在 不同配置电脑上的偏好评分,结合分析输出的主要 结果见表 6。由表 6第 4列可知,在电脑的 4个因素 中,"内存"的重要性占 47. 987%;"价格"的重要性 占30. 211%;"CPU"的重要性占14. 505%;而"品牌" 的重要性仅占7. 298%。由表6第二列可知,与前面 4个因素对应的水平分别为:2 048 MB 的内存最受 青睐(其分值效用为 1. 321);4 200 元的价格最受 欢迎(其分值效用为 0. 760);2 GHZ 的 CPU 最容易 被接受(其分值效用为 0. 393);宏基这一品牌最 受欢迎(其分值效用为 0. 222)。由上述结果可 知,评价者最青睐的电脑是"内存为 2 048 MB、价 格为4 200 RMB、CPU为2 GHZ、品牌为宏基"的电脑。 事实上,这一款电脑并没有出现在试验点为18个的 正交设计表中。这就是正交设计的一大优点,即最 优的"水平组合"即使没有出现在正交设计表中,通 过数据分析也可以将其找出来,起到了全面试验的 效果(注意:本例全面试验的试验点数为81个)。若 将表 6中第二列 4个因素水平的"分值效用"分别取 最小值(第 2、5、8、13 行),就是"内存为 512 MB、价 格为 5 600 RMB、CPU 为 1 GHZ、品牌为联想"的电 脑,它是最不受欢迎的一款电脑。

#### 表6 与电脑的18种配置对应的计算结果

Table 6 Calculation results corresponding to 18 configurations

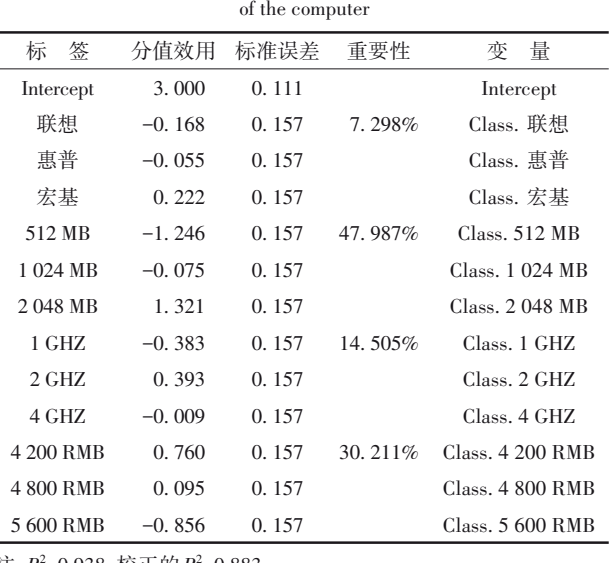

注: $R^2$ =0.938,校正的 $R^2$ =0.883

# 3. 2. 2 分析例2的资料

设所需要的SAS程序如下 $^{[7]}$ :

options validvarname=any;

proc format;

value brandf 1='goodstone' 2='pirogi' 3='machismo'; value pricef 1='\$69. 99' 2='\$74. 99' 3='\$79. 99'; value lifef 1='50,000' 2='60,000' 3='70,000'; value hazardf 1='yes' 2='no'; run;

data tires;

input brand price life hazard rank1 rank2 @@;

format brand brandf9. price pricef9. life lifef6. hazardf3.;

cards; 1 1 2 1 3 4 1 1 3 2 2 1 . . . . . .(此处省略部分数据) 3 3 1 2 18 18 3 3 3 2 11 9 ;

run;

proc transreg utilities cprefix=0 lprefix=0;

ods select convergencestatus fitstatistics utilities; model identity(rank1 rank2/reflect)=class(brand price life hazard/zero=sum);

output out=out replace predicted; run; proc print label data=out;

var rank1 rank2 prank1 prank2 brand price life hazard;

#### run;

【SAS 输出结果及解释】基于轮胎的 4 个属性, 第一位消费者对不同配置轮胎给出的偏好评分,结 合分析输出的主要结果见表7(注意:第二位消费者 对不同配置轮胎给出的偏好评分,结合分析输出的 主要结果从略)。由表 7第四列可知,在轮胎的 4个 因素中,"价格"的重要性占54. 085%;"使用寿命"的 重要性占 25. 352%;"品牌"的重要性占 10. 986%; 而"公路意外保险计划"的重要性仅占 9. 577%。由 表 7 第二列可知,与前面 4 个因素对应的水平分别 为:\$69. 99的价格最受青睐(其分值效用为5. 667); 70 000 km 的使用寿命最受欢迎(其分值效用为 2. 833);pirogi这一品牌最易被接受(其分值效用为 1. 167);有公路意外保险计划最受欢迎(其分值效 用为0. 944)。由上述结果可知,消费者最青睐的轮 胎是"价格为\$69. 99、使用寿命为70 000 km、品牌为 pirogi、有公路意外保险计划"的轮胎。

表7 第一位消费者对轮胎的18种配置给出的偏好评分计算的结果 Table 7 Calculation results based on the preference scores given by

the first customer for 18 tire configurations

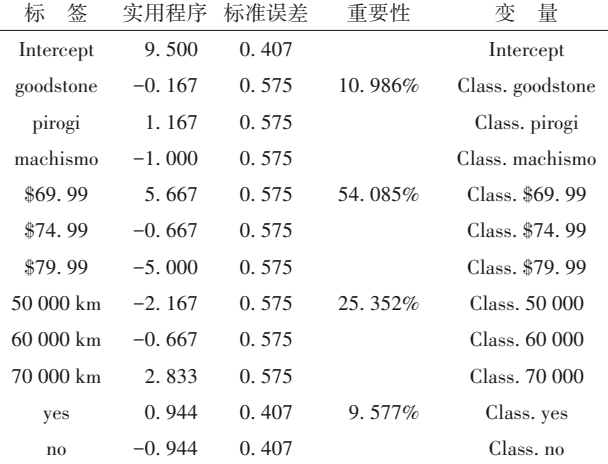

注: $R^2$ =0.939,校正的 $R^2$ =0.896

# 4 讨论与小结

### 4. 1 讨论

基于结合分析中计算出来的各因素"相对重要 性权重"的值,可按由大到小的顺序对所考查的因素 进行排序,还可依据每个因素各水平的分值效用,整 合出"最佳水平组合"。这与正交设计定量资料方差 分析之后,推算出"最佳试验点"十分相似。

结合分析具有多方面优点<sup>[2]</sup>:可以分析度量型 因素(如价格)的重要性,还可以分析非度量型因素 (如品牌)的重要性;资料收集的程序简单易行,评价 者只需要对受测体(指某种商品)进行排序或评分。

# 4. 2 小结

本文介绍了结合分析有关的概念、计算方法、两 个实例以及使用SAS分析实例的方法。基本概念包 括效用与分值效用、相对重要性权重、轮廓与全轮 廓、正交设计与均匀设计;计算方法涉及基本思想、 基本模型、分值效用的计算和实施步骤;两个实例分 别是"电脑的属性和水平"以及"轮胎的属性和水 平";借助 SAS对两个实例进行结合分析,并对结果 做出解释。

# 参考文献

[1] 何晓群 . 多元统计分析[M]. 2 版 . 北京:中国人民大学出版 社,2008:350-373.

He XQ. Multivariate statistical analysis [M]. 2<sup>nd</sup> edition. Beijing: China Renmin University Press, 2008: 350-373.

- [2] 李卫东 . 应用多元统计分析[M]. 北京:北京大学出版社, 2008:289-312. Li WD. Applied multivariate statistical analysis [M]. Beijing: Peking University Press, 2008: 289-312.
- [3] 姬振豫 . 正交设计的方法与理论[M]. 中国香港:世界科技出 版社,2001:1-47.

Ji ZY. The Methods and theory of orthogonal design[M]. Hong Kong, China: World Science and Technology Press, 2001: 1-47.

[4] 方开泰,马长兴 . 正交与均匀试验设计[M]. 北京:科学出版 社,2001:35-156. Fang KT, Ma CX. Orthogonal and uniform design of experiments

[M]. Beijing: Science Press, 2001: 35-156.

[5] 任露泉. 试验优化设计与分析[M]. 2版. 北京:高等教育出版 社,2003:10-109.

Ren LQ. Experimental optimization design and analysis  $[M]$ .  $2<sup>nd</sup>$ edition. Beijing: Higher Education Press, 2003: 10-109.

- [6] 胡良平. 面向问题的统计学:(2)多因素设计与线性模型分析 [M]. 北京:人民卫生出版社,2012:527-540. Hu LP. Problem-oriented statistics:(2) multifactor design and linear model analysis[M]. Beijing: People's Medical Publishing House, 2012: 527-540.
- [7] SAS Institute Inc. SAS/STAT®15.1 user's guide[M]. Cary, NC: SAS Institute Inc,2018:10213-10442.

(收稿日期:2023 - 08 - 30)

(本文编辑:陈 霞)